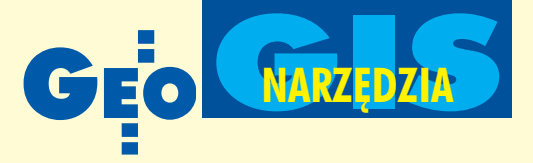

# Autodesk Map Series 6

**Podstawowym produktem firmy Autodesk przeznaczonym dla geodezji, kartografii i dziedzin pokrewnych jest pakiet Auto**  desk Map Series 6. P ozwala on zbudować kompletny System Informacji Geograficznej (GIS), w którym będą tworzone, aktualizowane, analizowane, zarządzane i prezentowane precyzyj**ne dane przestrzenne.**

Na podkreślenie zasługuje wykorzystanie formatu danych DWG podczas całego procesu tworzenia i użytkowania systemu. Posługuja się nim zarówno twórcy map cyfrowych (geodezja, kartografia), jak i inżynierowie opracowujący na ich podstawie infrastrukturę techniczną (inżynieria lądowa, architektura). Można więc stwierdzić, że łączy on te dwa światy, które najczęściej istniały niezależnie obok siebie, a jednocześnie często wymieniały się swymi opracowaniami.

### Składniki pakietu Autodesk Map Series 6

Autodesk Map Series 6 jest połączeniem trzech produktów:

- Autodesk Map 6,
- Autodesk Raster Design 3,
- Autodesk OnSite Desktop 7.

Udostępnia on narzędzia Autodesk Map do tworzenia i zarządzania danymi przestrzennymi oraz możliwości Raster Design w zakresie integracji obrazów rastrowych z wektorowymi w środowisku AutoCAD-a i jego aplikacjach. Oba programy są wspierane przez OnSite Desktop (wyświetlanie, prezentacja i publikacja interaktywnych map). Wszystkie te właściwości są zintegrowane w pojedynczym, obszernym zbiorze narzędzi. Przyjrzyjmy się, w jaki sposób odbywa się budowanie GIS z pomocą Autodesk Map Series.

#### **D** Założenie projektu

W Autodesk Map pracuje się w ramach sesji roboczych. Oznacza to, że w pliku DWG zapisywane są ustawienia użytkownika, podłączone rysunki źródłowe

i zewnêtrzne bazy danych oraz inne elementy zintegrowane w projekcie (np. zapytania, topologie, klasy obiektów). Za pomocą Mapy można z poziomu administratora nadawać pożądane uprawnienia użytkownikom systemu, dotyczące np. zablokowania edycji obiektów. Po

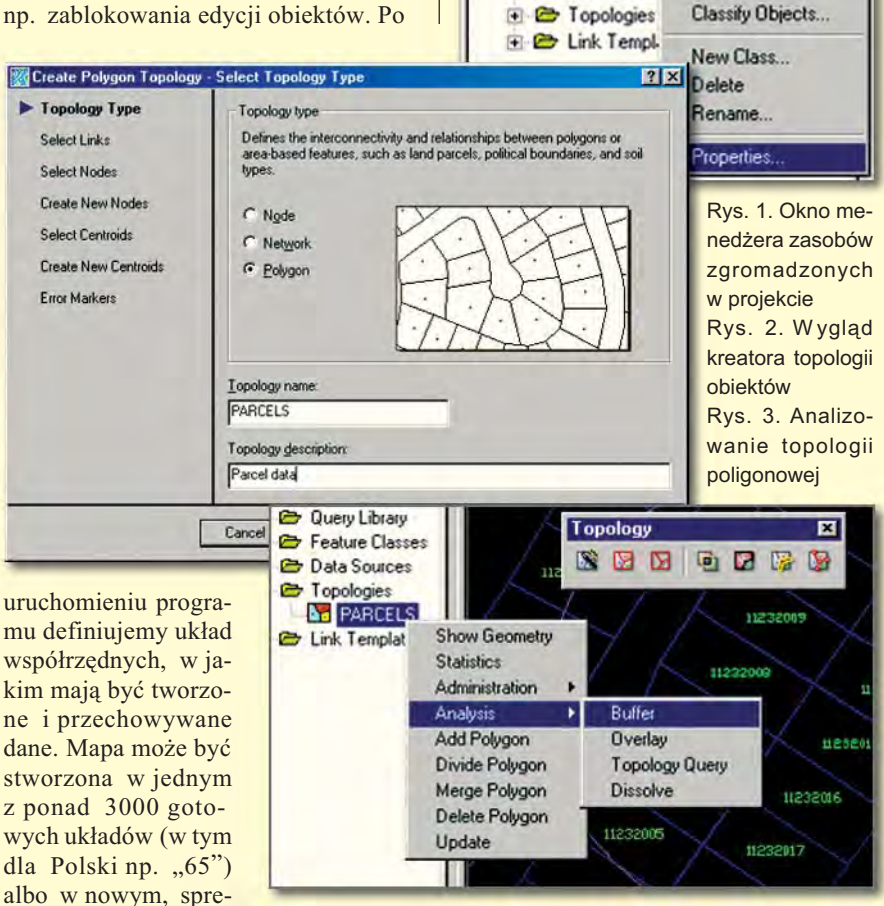

Project Thematic Project [City of Dublin.dwg] **Drawings** 

> **E** Query Library **E** Current Query File Hansen Hills Project **E** III Plot\_Queries **E III** Spatial Analysis **E C** Feature Classes Barcels<br>
> Building

**C** Data Sourc

DUBLIN: \Parcel.dwg DUBLIN:\Building.dwg

DUBLIN:\Topography Index 5ft DUBLIN: \Transportation Vehicu DUBLIN: Water.dwg DUBLIN:\Sewer.dwg DUBLIN:\Street Centerlines.dwy DUBLIN:\Plot\_Map\_Set\_Bound

Create Feature...

**Select Features** 

parowanym przez użytkownika. Kiedy wykorzystujemy jako źródło danych mapę zapisaną w innym układzie, system automatycznie przeliczy współrzędne pozyskiwanych z niej obiektów do aktualnego układu w projekcie. Po zakończeniu edycji i "odczepieniu" mapy, powróci ona do pierwotnych ustawieñ.

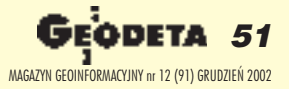

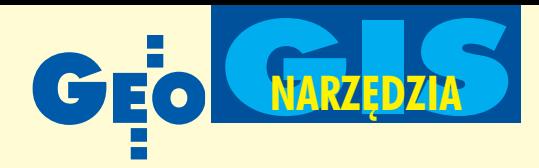

#### Wprowadzanie danych

Możemy wybrać jedną z trzech dróg wprowadzania danych do systemu.

■ **Digitalizacja** polega na tworzeniu obiektów mapowych za pomocą digitizera na podstawie skalibrowanej mapy.

■ **Wektoryzacja** jest to metoda często obecnie wykorzystywana ze względu na istnienie dużej ilości materiałów kartograficznych w postaci papierowej oraz jej szybkość i precyzję. Dane są pozyskiwane w drodze digitalizacji na ekranie komputera na podstawie zeskanowanego i skalibrowanego obrazu mapy. Autodesk Map oferuje narzêdzia do wprowadzania, edycji i zarządzania rastrami. Kiedy zostaną wpasowane w odpowiednie miejsce obszaru projektowego, będą służyć jako podkład do wektoryzowania obiektów. Podczas tej operacji możemy od razu dodawać do nich atrybuty opisowe.

Jednak dopiero Autodesk Raster Design udostêpnia zaawansowane narzêdzia do kompleksowej obróbki skanów. Uzupełnia on skromne możliwości Mapy wpoprawianiu jakości obrazów rastrowych i ich modyfikacji, a także w tworzeniu danych wektorowych. Program wspiera

proces wektoryzacji modułami rozpoznawania pisma oraz automatycznego generowania obiektów. Akceptowana jest większość formatów rastrowych, w tym popularne dla zdjęć lotniczych i satelitarnych.

■ **Import z pliku zewnêtrznego** *–* Autodesk Map potrafi zintegrować w jednym projekcie dane pochodzące z różnych źródeł. Mogą być to formaty CAD (DWG, DXF), jak i innych systemów GIS (np. ArcInfo, ArcView, MapInfo, MicroStation). Możemy wykorzystać zasoby zgromadzone w bazach danych, np. Oracle, Microsoft Access, SQL Server, dBase i innych. Integracja z bazą Oracle Spatial pozwala na szybką i niezawodną wymianę danych graficznych i atrybutów, nawet przy bardzo dużej liczbie rekordów.

#### Tworzenie i edycja mapy

Autodesk Map jest systemem zorientowanym obiektowo, a dodatkowo wspomaga tworzenie obiektów za pomoca specjalizowanego narzędzia klasyfikacyjnego. Dzięki temu łatwo można nimi zarządzać, modyfikować je na mapie, a także budować ich hierarchie. Z każdym z obiektów skojarzone są da-

ne opisowe, a użytkownik ma możli-

Export - C:\DATA\DUBLIN\..\Parcels.shp  $7x$ Selection | Data | Options | Object type C Polygon  $C$  Point  $C$  Line  $C$  Text Select objects to export  $\mathbb{R}$  $\Delta$ G Select all Select manually **Filter** selection PARCELS Layers:  $\blacksquare$ Parcels Feature Classes:  $\mathbf{z}$ Select polygon topology to export  $\overline{\phantom{a}}$ Name Parcel V Group complex polygons  $\alpha$ Saved profiles í Current profile Load... Save.  $\mathsf{Help}$ Automatic selection

Rys. 4. Eksport danych projektowych do formatu ArcView *lych*. CAD, GIS) oraz rastrowe. Dokładanie

wość dowolnego definiowania tablic do ich przechowywania. Są one umieszczone wewnątrz pliku projektowego DWG, dzięki czemu są dostępne dla innych osób pracuj¹cych w tym formacie. Można takie dane umieścić także w zewnętrznej bazie danych, co jest wskazane w przypadku posiadania dużych zasobów. Pozwala to wielu osobom w tym samym czasie korzystać z tego samego źródła informacji. Dopiero kiedy dane są modyfikowane przez którąś z nich, zostają zablokowane dla pozosta- ³ych.

Do selekcji i edycji obiektów używa się w Autodesk Map rozbudowanego systemu zapytań. Mogą być one oparte na takich parametrach, jak cechy geometryczne i opisowe czy położenie. Stworzone mapy są bardzo precyzyjne. Zawdzięczają to głównie udostępnionym przez AutoCAD 2002 narzêdziom edycyjnym. Zastosowano także dodatkowe moduły zwiększające dokładność. Map oferuje różnorodne opcje korekty błędów w geometrii obiektów, które mogą powstawać w wyniku niedokładnej digitalizacji, pomiarów czy skanowania. Poza tym mapa może zostać poddana kalibracji i transformacji.

Program pozwala na opisywanie obiektów na mapie za pomocą dowolnych wartości w bardzo prosty i elastyczny sposób.

W Autodesk Map 6 dostępny jest nowy obiekt Poligon, którego brakowało w poprzednich wersjach programu. Wspomaga on tworzenie obiektów powierzchniowych, np. działek, i ułatwia ich wymianê z innymi systemami GIS.

#### Topologia obiektów

Jest to jedna z najważniejszych cech systemów GIS pozwalająca na ustalenie relacji przestrzennych pomiędzy obiektami na mapie. W Autodesk Map tworzone są topologie obiektów węzłowych, liniowych i powierzchniowych, którymi można zarządzać i operować (np. nakładać na siebie). To dzięki topologii dane są analizowane na różne sposoby. Standardowo dla użytkownika dostêpnych jest kilka typów analiz (bufor, rozpływ, najkrótsza/optymalna droga).

#### **Efekt końcowy**

Może nim być mapa lub raport w postaci pliku tekstowego. Użytkownik ma możliwość generowania map tematycznych bazujących na wszelkich atrybutach obiektów. Program imponuje potencjałem narzędzi drukowania i plotowania, szczególnie atlasów. Poza tym automatycznie generuje do nich legendy czy znaki północy.

W prezentacji opracowañ kartograficznych wydatnie pracê pakietu wspomaga prosty w użytkowaniu Autodesk OnSite Desktop. Pozwala on bezpośrednio zaimportować mapę sporządzoną w Autodesk Map, a potem dodać do niej dane ró¿nego pochodzenia. Program potrafi integrować w jednym widoku dane wektorowe (dwu- i trójwymiarowe –

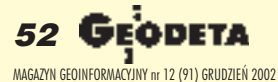

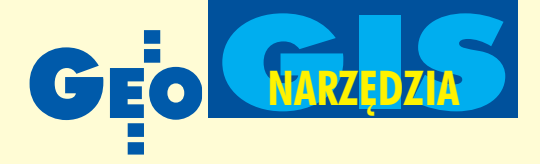

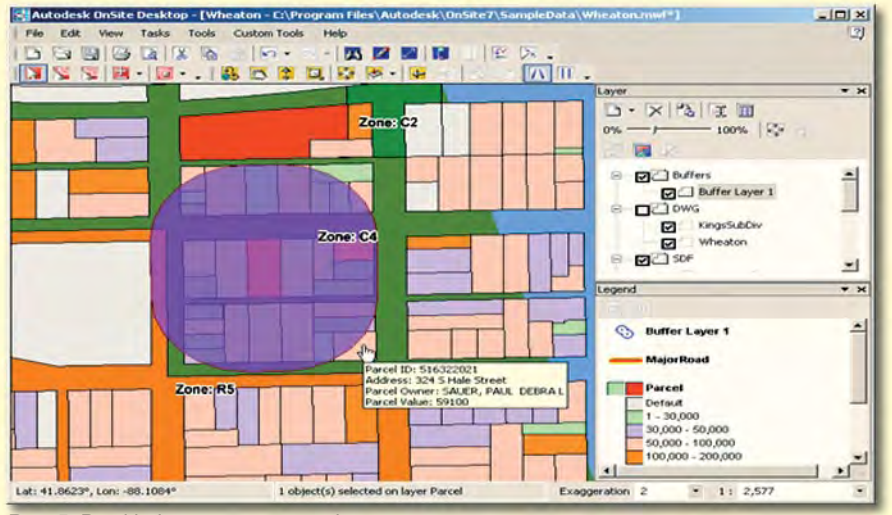

Rys. 5. Przykład mapy tematycznej

nowych warstw informacyjnych odbywa się na kilka sposobów, np. za pomocą mechanizmu "przeciągnij i upuść". Zarządzanie projektem jest intuicyjne. Jest możliwość sterowania widocznością warstw, zmiany parametrów ich wyświetlania, prezentacji i edycji atrybutów opisowych skojarzonych z obiektami. OnSite jest wyposażony w narzędzia do przeprowadzania analiz (w tym dla potrzeb inżynierii lądowej), pomiarów na mapie czy kreowania map tematycznych (efektywniej niż w Mapie). Na przestrzenny model terenu możemy "naciągać" dane płaskie, a potem obejrzeć rezultat z dowolnego kierunku czy sporządzić animację.

Program sprawdza się w tworzeniu efektownych map, raportów i prezentacji oraz ich drukowaniu.

#### Frontem do klienta

Autodesk Map to platforma przyjazna dla programisty. Dostępne są dwa interfejsy programistyczne (API) znane z AutoCAD 2002: AutoLISP i ActiveX, które zapewniają duże możliwości tworzenia specjalizowanych aplikacji. Pakiet zawiera tak że przyjazny dla użytkownika samouczek, dziêki któremu opanowanie podstaw obsługi jest szybkie i skuteczne.

Autodesk promuje rozwiązania kompleksowe, dlatego powstał Map Series. Rozszerza on znacznie możliwości Autodesk Mapy w tworzeniu GIS, przy porównywalnej z nią cenie. Wszystkich zainteresowanych szczegółami poruszanych w tym artykule zagadnień odsyłam do nastepnego numeru GEODETY.

#### **Konrad Meisner**

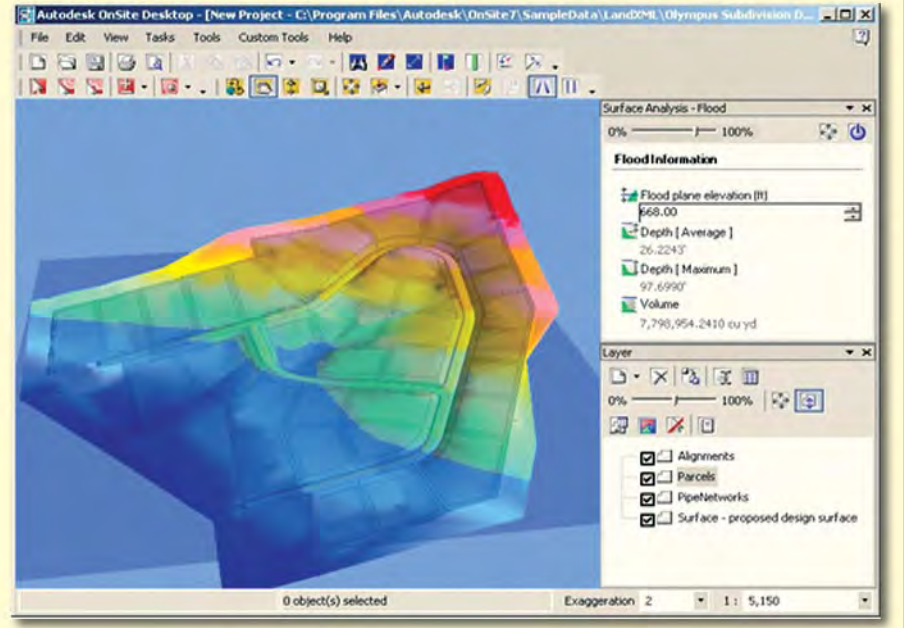

Rys. 6. Analiza zalewu działek (na modelu DTM)

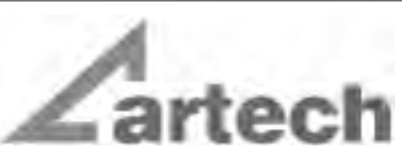

Kraków, ul. Mazowiecka 113 tel./faks: (012) 632 45 56  $(012)$  623 76 98

Warszawa, ul. Polna 11 Tel./faks: (022) 660 62 91

Katowice, ul. Warszawska 63a tel./faks: (032) 258 93 70

## **MATERIAŁY** ReproCad<sup>®</sup> Reprotop<sup>®</sup>

do ploterów Ink Jet do kserografii wielkoformatowej do diazokopii

 $\bullet$ 

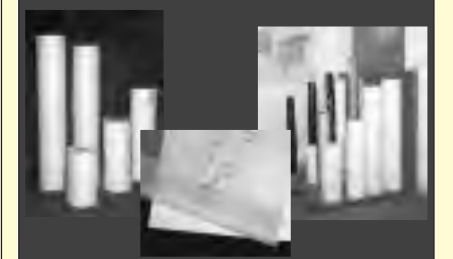

#### **PLOTERY HP SKANERY A-0** (Autoryzowany partner HP)

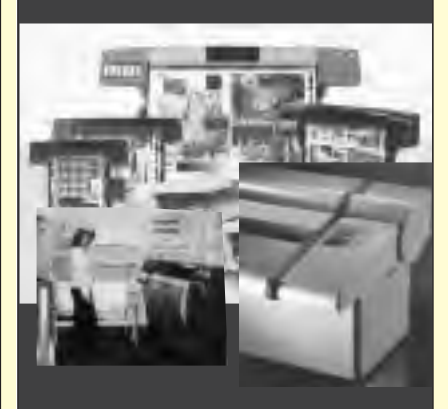

## **SERWIS TECHNICZNY**

**Wyspecjalizowany serwis** ploterów HP maszyn Regma, Neolt części...

> 5**eodeta** 53 MAGAZYN GEOINFORMACYJNY nr 12 (91) GRUDZIEÑ 2002